## Installeer gemakkelijk hierbeginnen.nl als startpagina

#### MOBIEL / IPAD

### Op beginscherm

#### Safari (iPhone)

- 1. Open 'Safari'
- 2. Ga naar de site www.hierbeginnen.nl
- 3. Klik op ①
- 4. Klik vervolgens op 'Zet op beginscherm'

#### Google Chrome (Android)

- 1. Open 'Google Chrome'
- 2. Ga naar de site www.hierbeginnen.nl
- 3. Klik rechtsboven op de 'drie puntjes'
- 4. Klik vervolgens op 'Toevoegen aan startscherm'

## Als startpagina

#### Google Chrome (Android)

- 1. Open 'Google Chrome'
- 2. Tik rechtsboven op 'Meer Ordenen en dan Instellingen'
- 3. Tik bij 'Geavanceerd' op Homepage.
- 4. Typ in het vak www.hierbeginnen.nl

# U hierbeginnen.nl

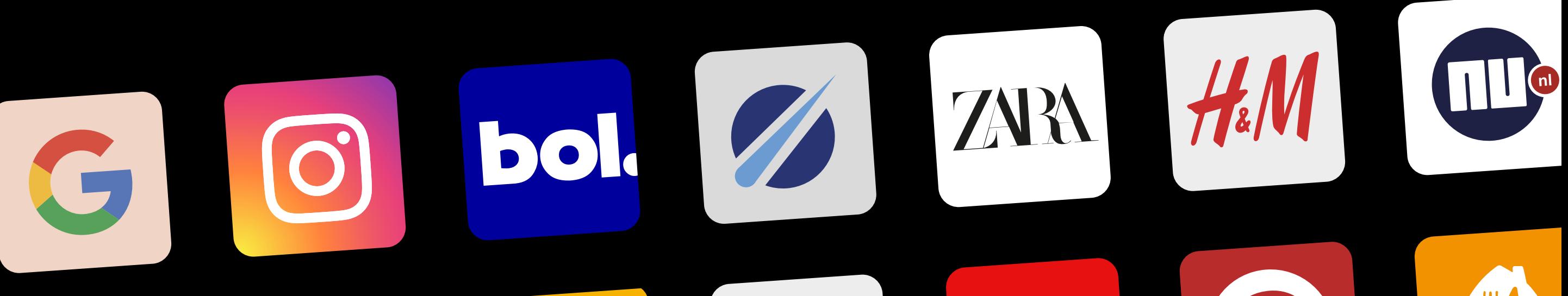

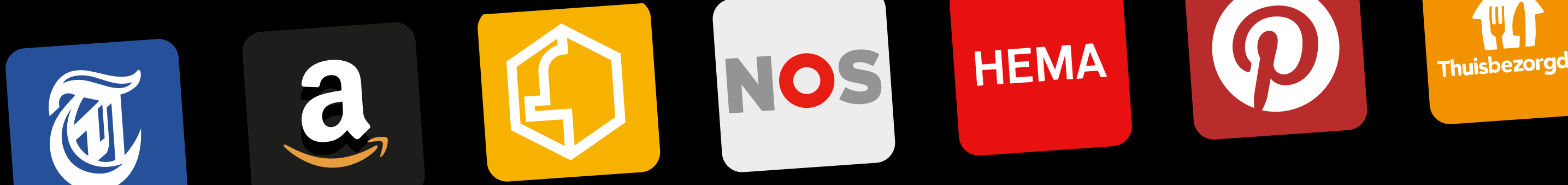